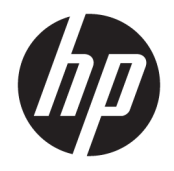

Ръководство за потреδителя

© 2018, 2019 HP Development Company, L.P.

Chrome, Chromebox, Google, логото Google и Google Cloud Print са търговски марки или регистрирани търговски марки на Google LLC. microSD и логото microSD са търговски марки или регистрирани търговски марки на SD-3C в Съединените щати и/или в други държави. DisplayPort™ и логото DisplayPort™ са търговски марки, соδственост на Асоциацията за стандарти във видеоелектрониката (VESA ®) в Съединените щати и/или други държави.

Информацията, която се съдържа тук, подлежи на промяна δез предизвестие. Единствените гаранции за продуктите и услугите на HP са изрично изложени в гаранционните карти, придружаващи въпросните продукти и услуги. Нищо от споменатото тук не следва да се тълкува и приема като допълнителна гаранция. HP не носи отговорност за технически или редакторски грешки или пропуски в настоящия документ.

Второ издание: октомври 2019 г.

Първо издание: април 2018 г.

Номенклатурен номер на документа: L19841-262

#### **Бележка за продукта**

Това ръководство описва функции, които са оδщи за повечето модели. Вашият компютър може да не разполага с някои от функциите.

#### **Условия за ползване на софтуера**

Като инсталирате, копирате, изтегляте или използвате по друг начин предварително инсталиран на компютъра софтуерен продукт, се съгласявате да се оδвържете с условията на това Лицензионно споразумение с крайния потреδител (ЛСКП) на HP. Ако не приемете тези лицензионни условия, единствената компенсация е да върнете целия неизползван продукт (хардуер и софтуер) в рамките на 14 дни срещу пълно възстановяване на сумата, което зависи от съответните правила за възстановяване на вашия търговец.

За допълнителна информация или за заявка за пълно възстановяване на стойността на компютъра се свържете със своя търговец.

## Предупреждение за безопасност

**ПРЕДУПРЕЖДЕНИЕ!** За да намалите опасността от изгаряния или прегряване на компютъра, не поставяйте компютъра направо в скута си и не блокирайте достъпа до вентилационните отвори на компютъра. Използвайте компютъра само върху твърда и равна повърхност. Не позволявайте друга твърда повърхност, например поставен в δлизост до компютъра допълнителен принтер, или мека повърхност, като например възглавници, постелки или дрехи, да блокира въздушния поток. Също така не позволявайте по време на работа променливотоковият адаптер да докосва кожата или мека повърхност, като например възглавници, постелки или дрехи. Компютърът и променливотоковият адаптер отговарят на ограниченията за температура на повърхност, достъпна за потреδителя, определени от приложимите стандарти за безопасност.

# Съдържание

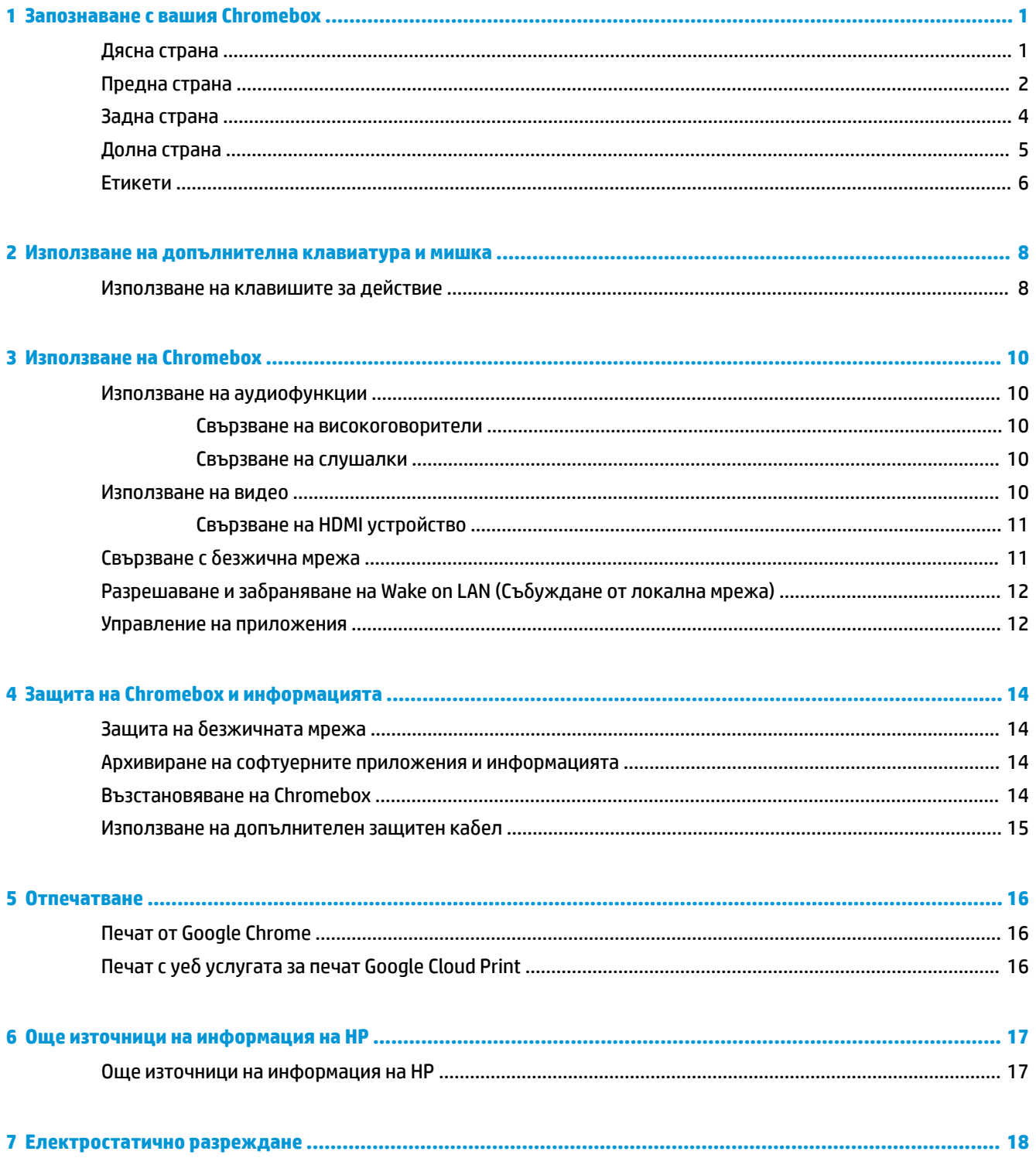

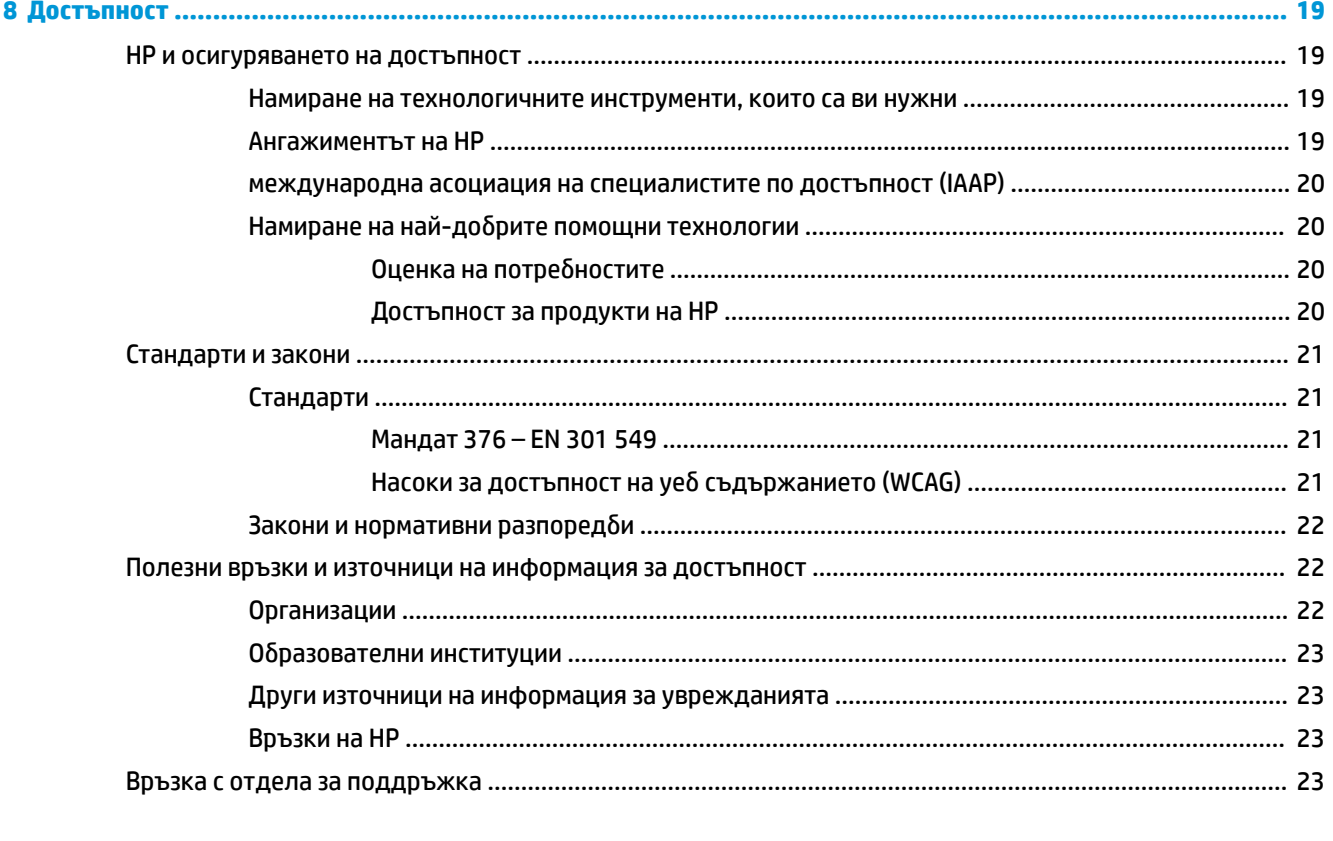

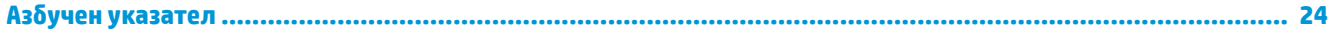

# <span id="page-6-0"></span>**1 Запознаване с вашия Chromebox**

# **Дясна страна**

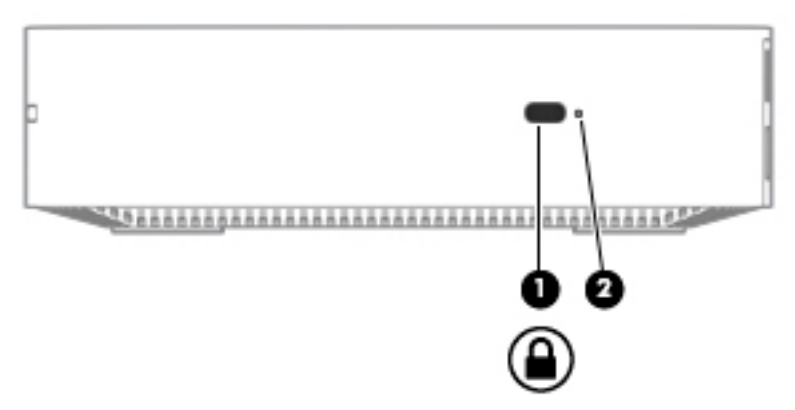

**Т΄δлиц΄ 1-1 Компоненти от дясната страна и тяхното описание**

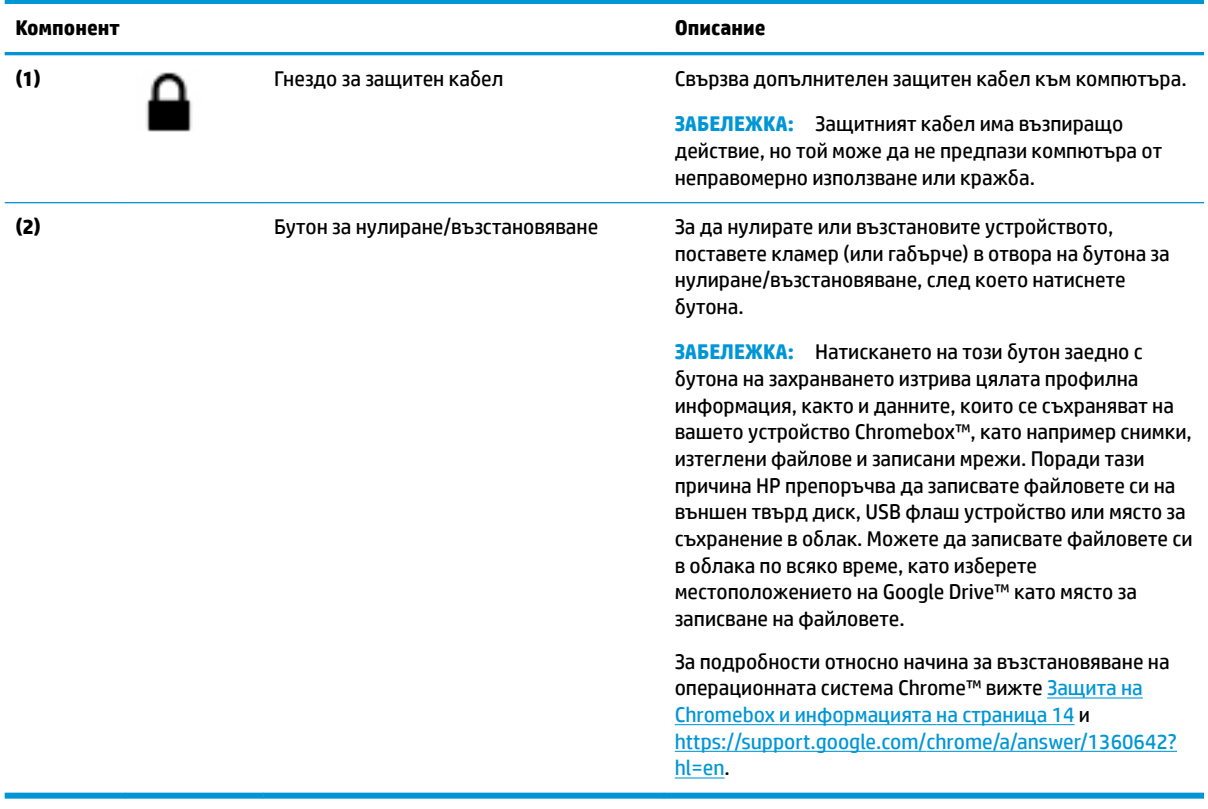

# <span id="page-7-0"></span>**Предна страна**

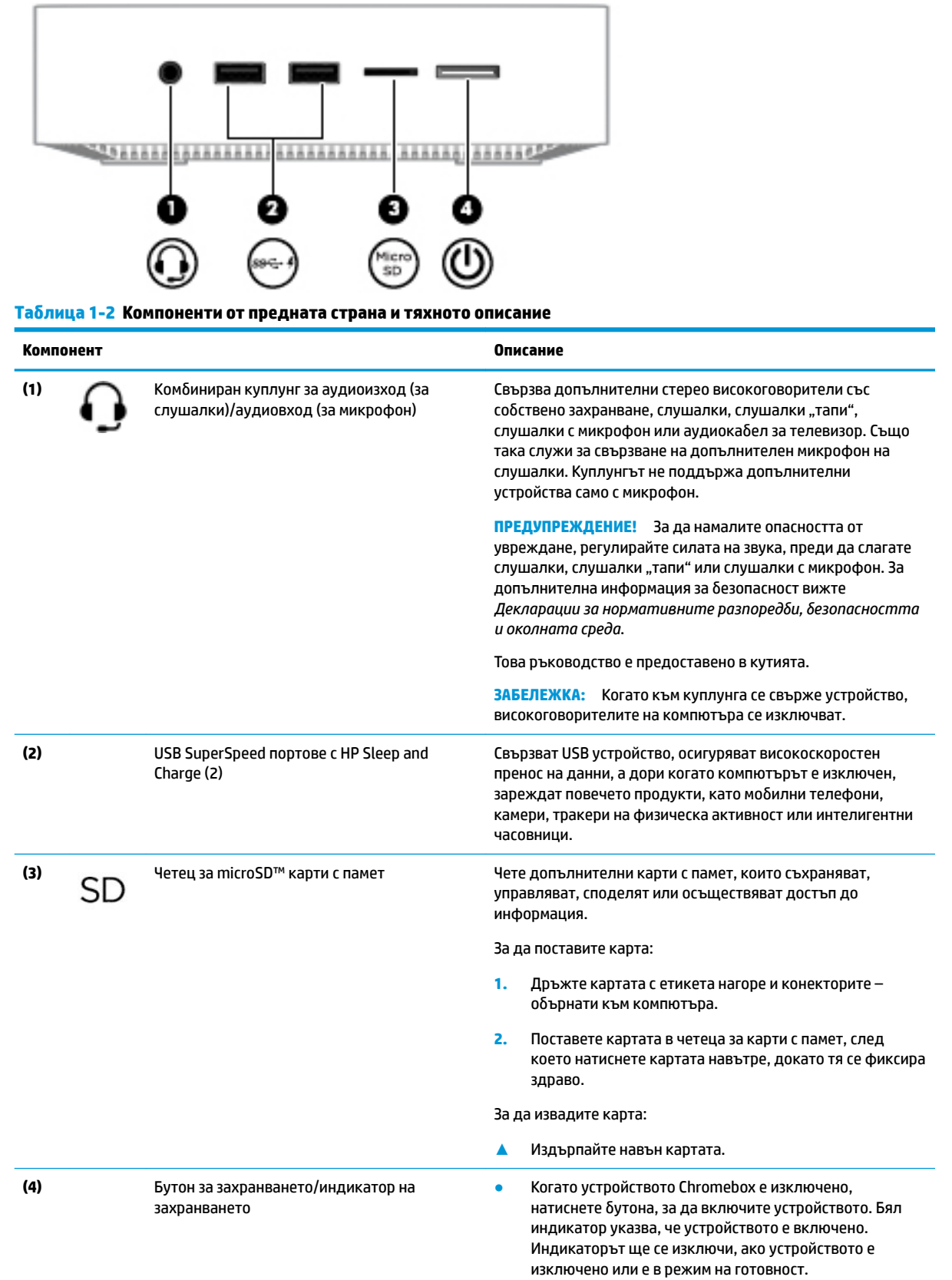

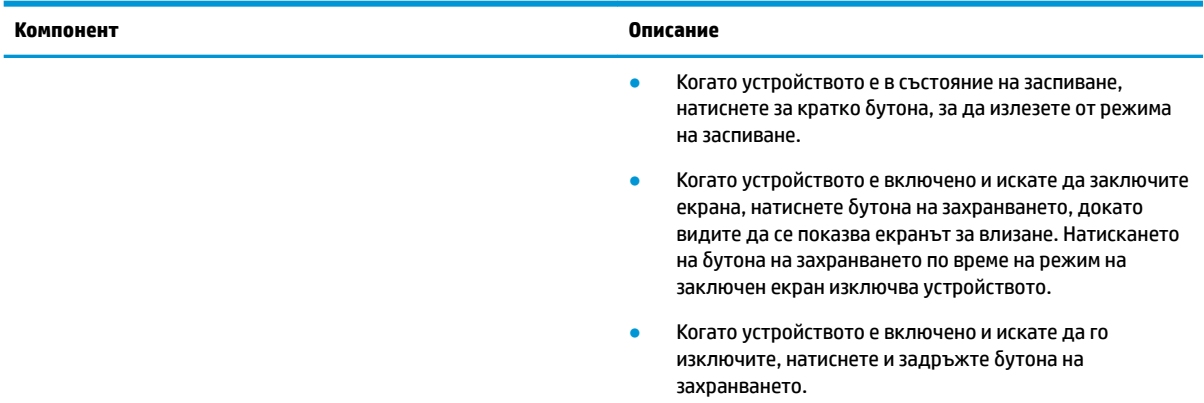

#### **Т΄δлиц΄ 1-2 Компоненти от предната страна и тяхното описание (продължение)**

# <span id="page-9-0"></span>**Задна страна**

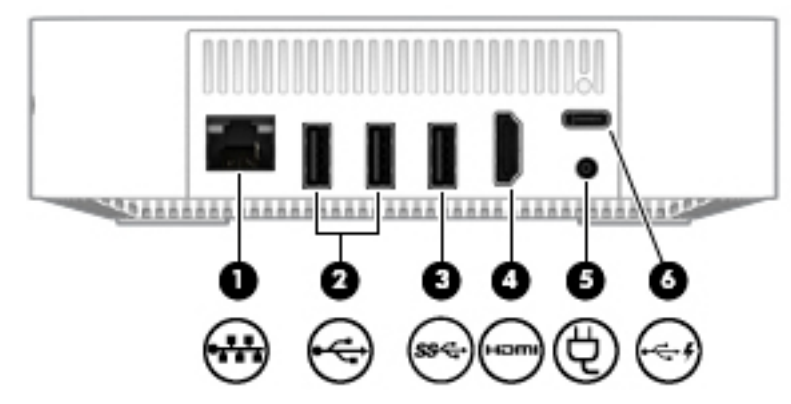

**Т΄δлиц΄ 1-3 Компоненти от задната страна и тяхното описание**

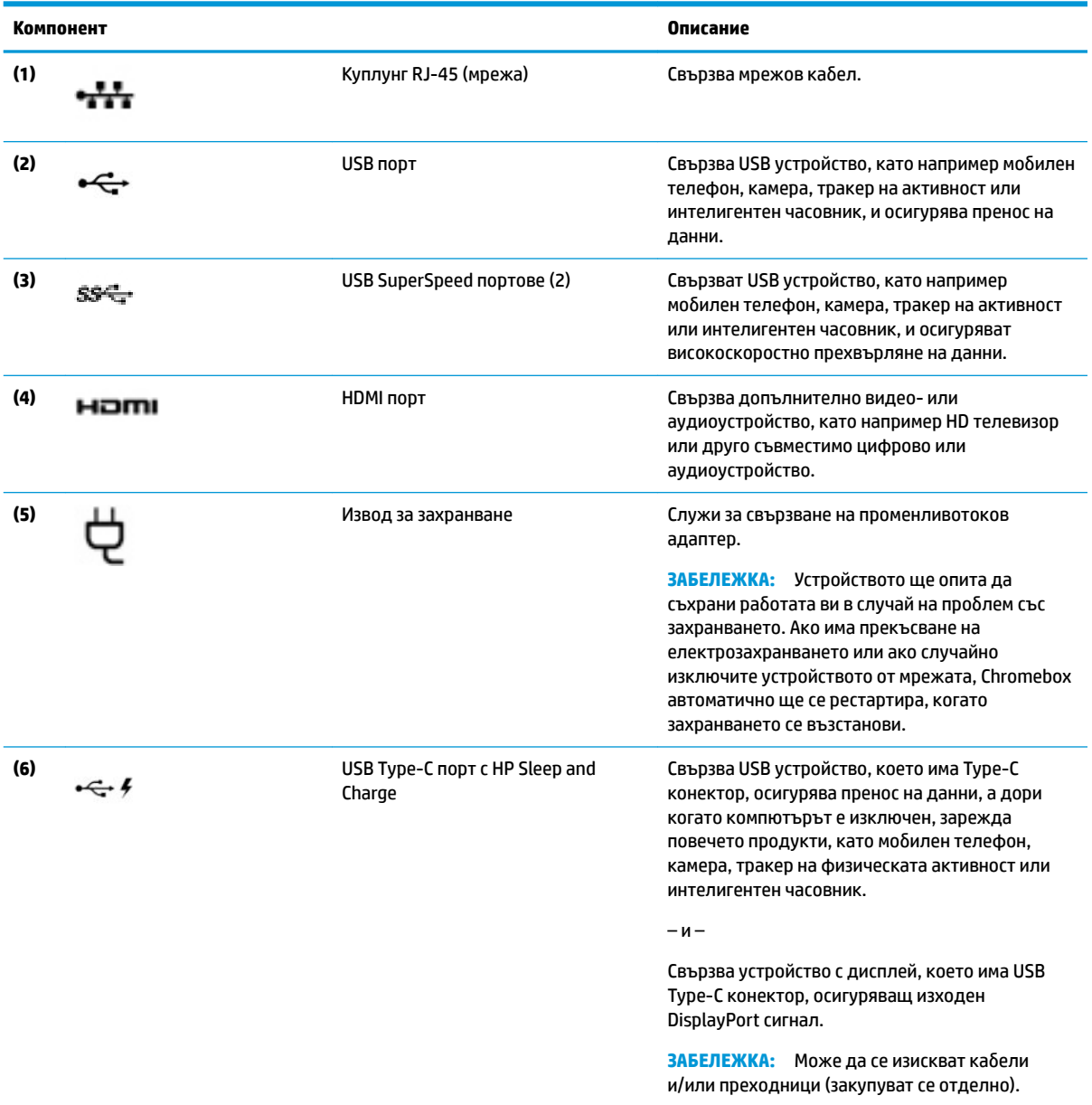

# <span id="page-10-0"></span>**Долна страна**

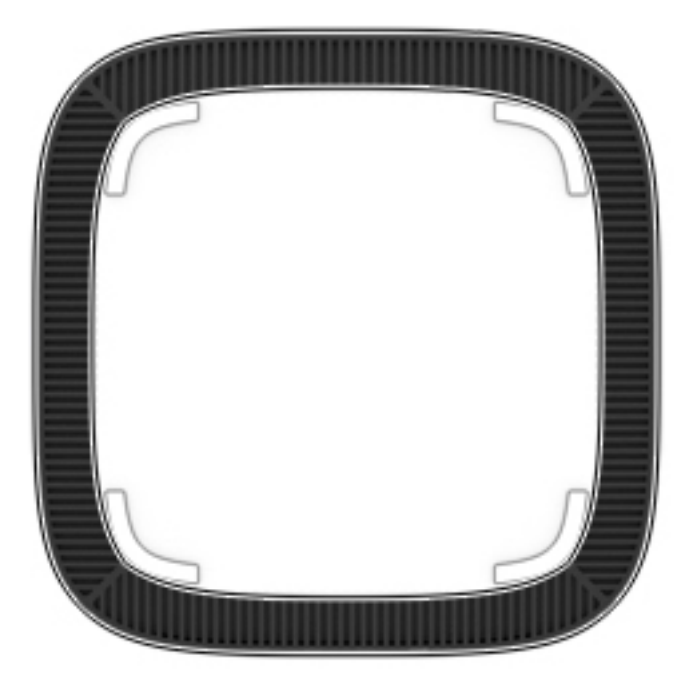

### **Т΄δлиц΄ 1-4 Компоненти от долната страна и тяхното описание**

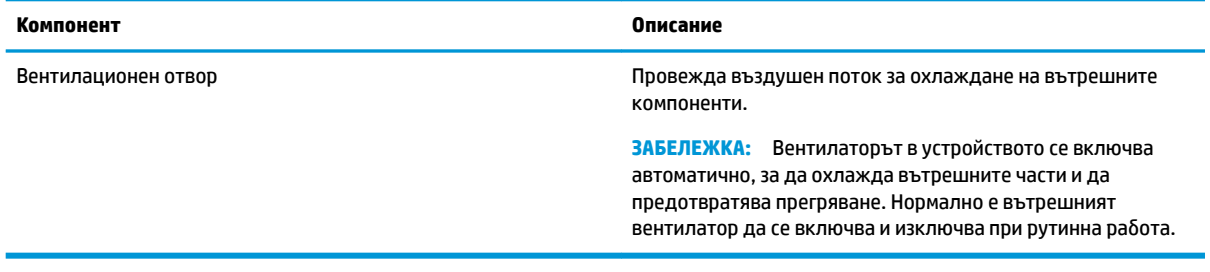

# <span id="page-11-0"></span>**Етикети**

Залепените на компютъра етикети съдържат информация, която може да ви е необходима при отстраняване на проблеми със системата или при пътуване в чужбина с компютъра.

<u>∭</u>≥ ВАЖНО: Всички етикети, описани в този раздел, ще бъдат залепени отдолу на компютъра.

● Сервизен етикет – предоставя важна информация за идентифициране на компютъра. Когато се свържете с отдела за поддръжка, вероятно ще δъдете попитани за серийния номер и може δи за номера на продукта или номера на модела. Намерете тези номера, преди да се свържете с отдела за поддръжка.

Сервизният етикет ще прилича на един от примерите, показани по-долу. Вижте илюстрацията, която съвпада в най-голяма степен със сервизния етикет на вашия компютър.

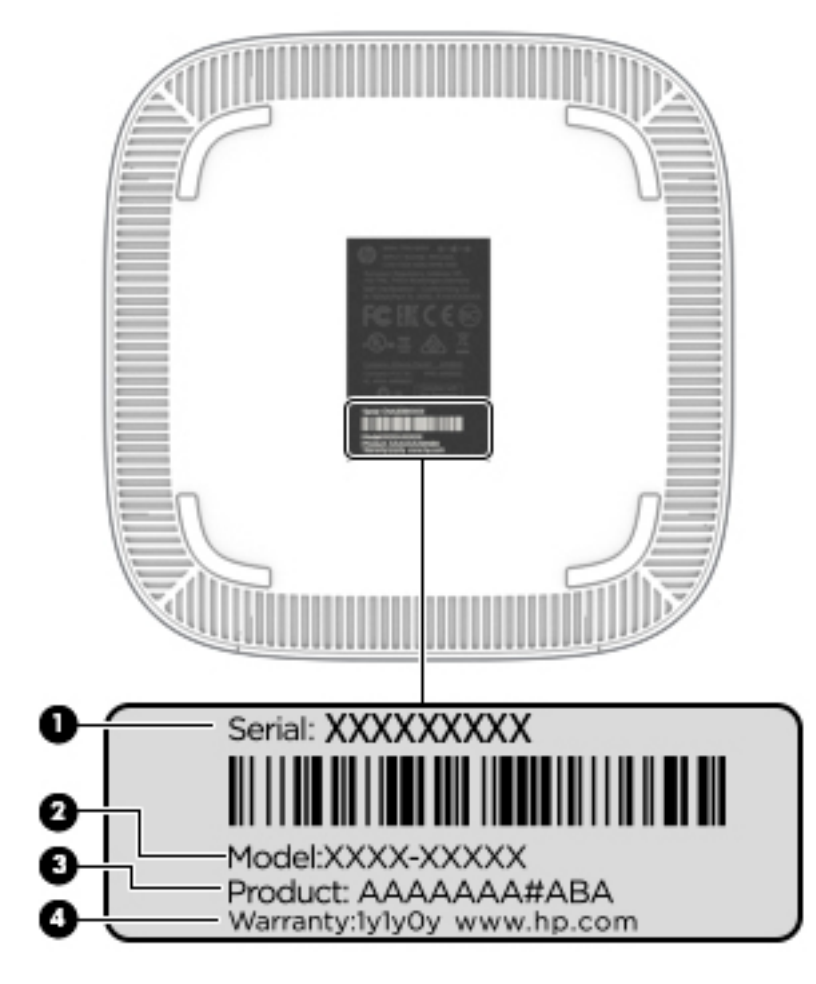

**Т΄δлиц΄ 1-5 Компоненти на сервизния етикет**

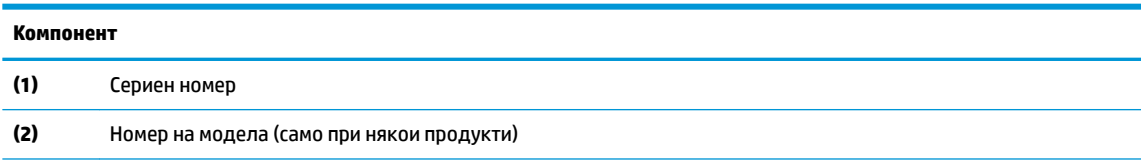

#### <span id="page-12-0"></span>Таблица 1-5 Компоненти на сервизния етикет (продължение)

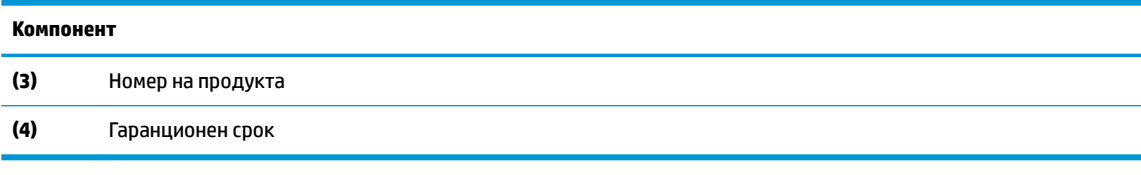

- Нормативен(ни) етикет(и) предоставя(т) нормативна информация за компютъра.
- Етикет(и) със сертификация на δезжично устройство предоставя(т) информация за допълнителните δезжични устройства и маркировките за одоδрение за държавите или регионите, в които устройствата са одоδрени за използване.

# <span id="page-13-0"></span>**2 Използване на допълнителна клавиатура и мишка**

Свързването на допълнителна външна клавиатура и мишка ви позволява да пишете, избирате елементи, превъртате и изпълнявате други функции. Клавиатурата ви позволява също така и да използвате клавиши за действие и клавишни комбинации за извършване на конкретни функции.

<u>☆ Съвет:</u> НР препоръчва да използвате съвместими с Chrome клавиатури на вашето устройство. Клавиатурите, които не са съвместими с Chrome, може да не предлагат същата функционалност на клавишите за действие. За да намерите съвместима с Chrome клавиатура, отидете на адрес www.hp.com.

## **Използване на клавишите за действие**

За повече информация относно клавишите за действие и клавишните комбинации посетете <https://support.google.com/chromebook/answer/183101>. Изберете своя език в дъното на страницата.

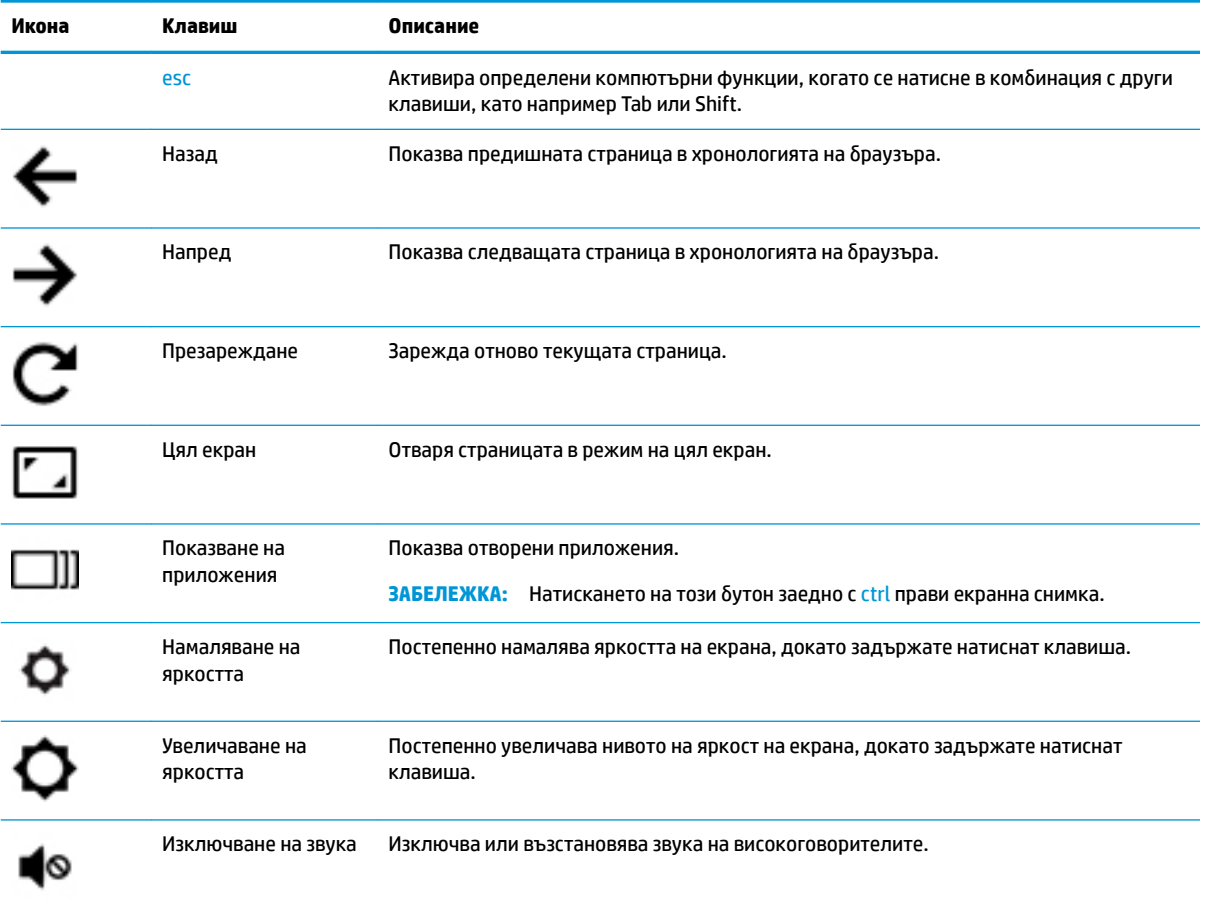

#### Таблица 2-1 Клавиши за действие и тяхното описание

<span id="page-14-0"></span>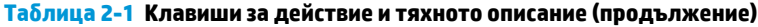

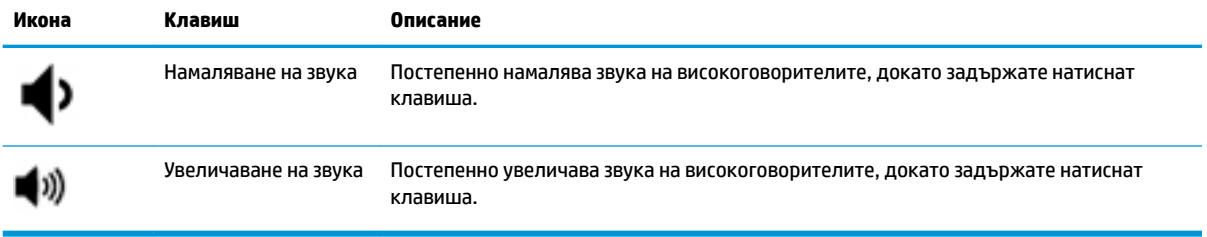

# <span id="page-15-0"></span>**3 Използване на Chromebox**

Използвайте своето устройство HP като станция за забавления, за да се наслаждавате и да управлявате музиката си и да теглите и гледате филми. Или, за да направите таблета още по-мощен център за забавления, свържете външни устройства, например монитор, проектор, телевизор, високоговорители и слушалки.

## **Използване на аудиофункции**

На вашето устройство можете да теглите и слушате музика, да предавате аудиосъдържание от уеδ (включително радио), да записвате аудио или да комбинирате аудио и видео, за да създавате мултимедия. За да подоδрите удоволствието от слушането, свържете външни аудиоустройства, като например високоговорители или слушалки.

## **Свързване на високоговорители**

Можете да свържете високоговорители с кабел към устройството, като ги включите в USB порт или в куплунга за аудиоизход (за слушалки) на устройството.

За да свържете *безжични* високоговорители към устройството, следвайте указанията на производителя на устройството. За да свържете HD високоговорители към устройството, вижте [Свързване на HDMI устройство на страница 11.](#page-16-0) Преди да свържете високоговорители, намалете силата на звука.

## **Свързване на слушалки**

Можете да свържете слушалки с кабел към куплунга за слушалки на устройството.

За да свържете *безжични* слушалки към устройството, следвайте указанията на производителя на устройството.

**ПРЕДУПРЕЖДЕНИЕ!** За да намалите риска от нараняване, намалете силата на звука, преди да поставите слушалки, слушалки "тапи" или слушалки с микрофон. За допълнителна информация за безопасност вижте Декларации за нормативните разпоредби, безопасността и околната среда.

## **Използване на видео**

Chromebox е мощно видеоустройство, което ви позволява да гледате предавано видео от люδимите ви уеδ сайтове и да изтегляте видеоклипове и филми, които да гледате по-късно, δез да е неоδходимо да се свързвате към мрежа.

Използвайте някой от видеопортовете на устройството, за да свържете външен монитор, проектор или телевизор. Вашето устройство разполага с HDMI порт (интерфейс за мултимедия с висока разделителна спосоδност), който ви позволява да свързвате HD монитор или телевизор, както и с DisplayPort™ интерфейс за свързване на устройство, съвместимо с DisplayPort.

**ВАЖНО:** Уверете се, че външното устройство е свързано към правилния порт на Chromebox чрез правилния кабел. Проверете инструкциите на производителя на устройството.

## <span id="page-16-0"></span>**Свързване на HDMI устройство**

 $\mathbb{B}^*$  ЗАБЕЛЕЖКА: За да свържете HDMI устройство към Chromebox, ви трябва HDMI кабел, който се продава отделно.

За да виждате видеоизображението на HD телевизор или монитор, свържете HD устройството според инструкциите по-долу:

1. Свържете единия край на HDMI кабела към HDMI порта на Chromebox.

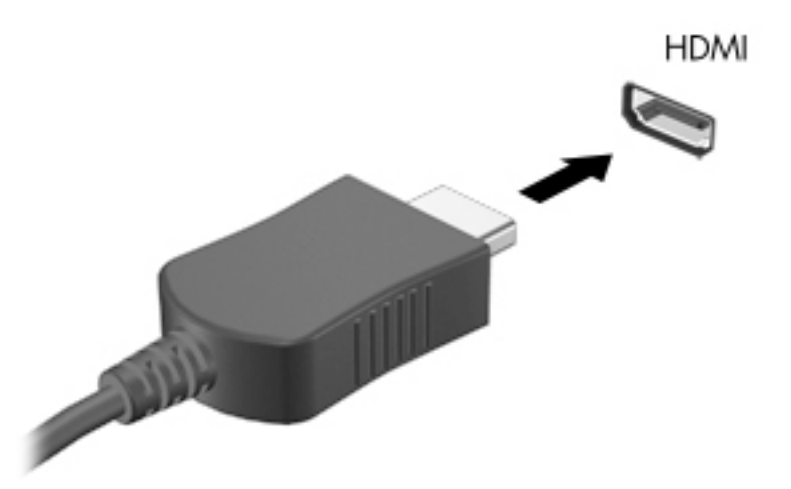

- **2.** Свържете другия край на кабела към HD телевизора или монитора.
- **3.** Вече виждате работния плот на Chrome на вашето устройство с дисплей.

# **Свързване с δезжичн΄ мрежа**

За да се свържете към безжична мрежа, използвайте стъпките по-долу.

- 1. От работния плот на Chrome щракнете върху Меню на Chrome и изберете Налични безжични **мрежи**, а също така можете да изберете иконата за безжична връзка • в областта на състоянието в долния десен ъгъл на екрана.
- 2. Изберете безжичната мрежа, към която искате да свържете, след което щракнете върху **Свързване**.
- **3.** Предоставете пароли и ключове за шифроване при подкана за това. Мрежите, защитени с парола и/или ключ за шифроване, ще бъдат указани от иконата за защитена връзка  $\sum_i$ . Свържете се с мрежовия си администратор за повече информация, ако е неоδходимо.

# <span id="page-17-0"></span>Разрешаване и забраняване на Wake on LAN (Събуждане от **локална мрежа)**

Функцията за събуждане от локална мрежа (WOL) е функция, която позволява устройството да се включи от съоδщение, изпратено по локалната мрежа (или LAN).

- <u>₩ ЗАБЕЛЕЖКА:</u> Функцията за събуждане от локална мрежа (WOL) работи само когато е прикачен LAN кабел. WOL се нулира към настройката си по подразбиране (активирано WOL) след рестартиране на системата.
- **Э ЗАБЕЛЕЖКА:** Достъпът до функцията WOL изисква стартиране на възстановяване и влизане в режим за разработчици. Уверете се, че всички файлове са записани в облака или на външно дисково устройство, преди да продължите.

Процесът за разрешаване и забраняване на WOL може да се промени при актуализиране на операционната система. За допълнителна информация и актуализации посетете [http://www.hp.com/](http://www.hp.com/support) [support](http://www.hp.com/support), след което изδерете своята държава. Изпълнете инструкциите на екрана, за да намерите документация, подходяща за вашето устройство. Направете справка на адрес <http://www.chromium.org/chromium-os/developer-information-for-chrome-os-devices> за информация относно достъпа до режима за разработчици.

За да включите и изключите тази функция:

- 1. Трябва да влезете в режима за разработчици, за да промените настройките на WOL. Направете справка на адрес [http://www.chromium.org/chromium-os/developer-information-for-chrome-os](http://www.chromium.org/chromium-os/developer-information-for-chrome-os-devices)[devices](http://www.chromium.org/chromium-os/developer-information-for-chrome-os-devices) за насоки относно достъпа до режима за разработчици на вашето устройство.
- 2. След като режимът за разработчици се стартира, системата се рестартира автоматично и ще получите подкана да настроите езика и клавиатурата отново, както и да влезете в потреδителския си акаунт.
- **3.** След като влезете, ще видите работния плот на Chrome. Оттук натиснете ctrl + alt + F2 или ctrl + alt  $+ \rightarrow$ , за да влезете в конзолен режим.
- **4.** На екрана на конзолата въведете root и натиснете Enter.
- **5.** При следващата подкана въведете ethtool -s eth0 wol d и натиснете Enter, за да деактивирате функцията WOL. За да активирате функцията WOL, въведете  $e$ thtool  $-s$   $e$ th0 wol g и натиснете Enter.
- **6.** Натиснете ctrl + alt + F1 или ctrl + alt +  $\rightarrow$ , за да се върнете на работния плот на Chrome.
- <u>Э забележка:</u> Промени във функцията за събуждане от локална мрежа може да се прилагат само когато има прикачен LAN кабел. WOL ще се нулира към настройката си по подразбиране (WOLактивирано) след рестартиране на системата.

## **Управление на приложения**

Можете да разширите възможностите за продуктивност и забавление на Chromebook с безплатни и платени приложения, които можете да изтеглите директно на устройството.

За да намерите и инсталирате приложения, посетете уеδ магазина на Chrome на адрес [https://chrome.google.com/webstore/user/purchases#user/purchases.](https://chrome.google.com/webstore/user/purchases#user/purchases) Използването на магазина изисква профил в Google, но магазинът ще поддържа списък с всяко приложение, което някога сте инсталирали – дори ако сте го деинсталирали. По този начин никога няма да загубите приложение поради преформатиране на операционната система. Приложенията се актуализират автоматично, което гарантира, че винаги ще имате инсталирана най-новата версия.

За да отворите дадено приложение, което сте инсталирали:

**▲ Щракнете върху иконата на стартовия панел Никалия и изберете приложението от списъка или** 

изδерете иконата за приложението, което искате, от закачените в лавицата приложения в долната част на главния екран.

За да закачите или откачите дадено приложение от лавицата в главния екран:

**▲** Щракнете върху иконата на стартовия панел , след което изδерете приложението. Щракнете

с десния δутон върху приложението, след което изδерете **Фиксиране в лавицата**. За да откачите падено приложение, щракнете с десния бутон върху него и изберете Освобождаване.

За да деинсталирате приложение:

**▲** Щракнете върху иконата на стартовия панел , след което изδерете приложението. Щракнете

с десния δутон върху приложението, след което изδерете **Премахване от Chrome**.

За повече информация относно управлението на приложения посетете [https://support.google.com/](https://support.google.com/chrome_webstore/answer/1053346?hl=en) [chrome\\_webstore/answer/1053346?hl=en](https://support.google.com/chrome_webstore/answer/1053346?hl=en).

# <span id="page-19-0"></span>**4 Защита на Chromebox и информацията**

Защитата на устройството е нещо много важно с оглед предпазване на конфиденциалност, целокупност и достъпност на вашата информация. Стандартните решения за защита и софтуерът на трети лица може да помогнат при защитата на вашето устройство от различни рискове, например вируси, червеи и други типове зловредни програмни кодове.

Когато влезете в Chrome и активирате синхронизирането, Chrome запазва вашата информация защитена, като използва вашите идентификационни данни за профил в Google, за да шифрова синхронизираните пароли. Можете също така да шифровате всички свои синхронизирани данни с фраза за достъп до синхронизиране. Фразата за достъп до синхронизиране се съхранява на вашето устройство и не се изпраща на Google. За повече информация относно синхронизирането на данните ви посетете<https://support.google.com/chrome/answer/1181035?hl=en>.

**∭° ВАЖНО:** Някои функции за защита, описани в тази глава, може да не са налични на вашето устройство.

#### **Т΄δлиц΄ 4-1 Опции за защита на Chromebox**

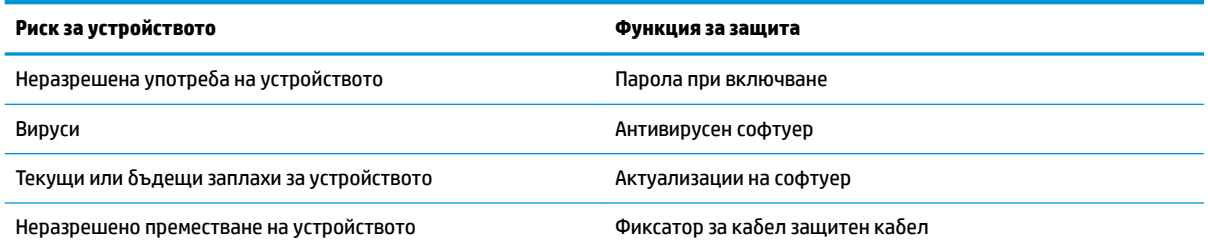

# **Защита на безжичната мрежа**

Когато конфигурирате своята безжична мрежа, винаги включвайте функциите за защита.

## **Архивиране на софтуерните приложения и информацията**

Всички приложения се актуализират автоматично и в магазина на Chrome се пази архив на вашите изтегляния и покупки. Google също така автоматично записва последните синхронизирани настройки. Ако трябва да извършите възстановяване на устройството, можете да влезете със своя профил в Google и автоматично да извлечете всички свои настройки, предпочитания и приложения.

HP препоръчва да записвате важни документи и файлове на USB флаш устройство, карта с памет, външен твърд диск или в място за съхранение на Google Cloud™. Можете да записвате файловете си в облака по всяко време, като изберете Google Drive като място за записване на файловете.

## **Възстановяване на Chromebox**

Ако желаете да дадете устройството Chromebox на някой друг, да нулирате разрешенията на собственика или да решите проблеми с профила си, можете да изчистите всички локални потреδителски данни, като нулирате устройството.

- <span id="page-20-0"></span><u>Э забележка:</u> Извършването на връщане на фабричните настройки изтрива всички данни, които се съхраняват на устройството, включително разрешения, настройки и притежавани от потреδителя файлове за всички профили. Нулирането на устройството няма да засегне вашите профили или каквито и да δило данни, синхронизирани с тези профили.
	- 1. Изберете областта на състоянието в долния десен ъгъл.
	- **2.** ͬзδерете **Настройки**, след което изδерете **Показване на разширените настройки**.
	- **3.** Намерете секцията Powerwash и щракнете върху **Powerwash**.
	- **4.** Когато диалоговият прозорец се отвори, изδерете **Рестартиране**.

За по-подробна информация относно нулирането на Chromebox вижте [https://support.google.com/](https://support.google.com/chromebook/answer/183084) [chromebook/answer/183084](https://support.google.com/chromebook/answer/183084).

## Използване на допълнителен защитен кабел

Фиксаторът за защитен кабел, който се закупува отделно, има възпиращо действие, но не може да предпази устройството от неправомерно използване или кражба. Защитните кабели са само един от няколкото метода, които трябва да използвате като част от цялостна система за сигурност с цел максимална защита от кражба.

Гнездото за защитен кабел на Chromebox може малко да се различава от илюстрациите в този раздел. За местоположението на гнездото за защитен кабел на устройството вижте [Запознаване с вашия](#page-6-0) Chromebox [на страница 1](#page-6-0).

- 1. Направете примка с фиксатора на защитния кабел около здраво закрепен предмет.
- **2.** Поставете ключа (1) във фиксатора на защитния кабел (2).
- **3.** Поставете фиксатора на защитния кабел в гнездото за защитен кабел на устройството **(3)**, след което заключете фиксатора на защитния кабел с ключа.

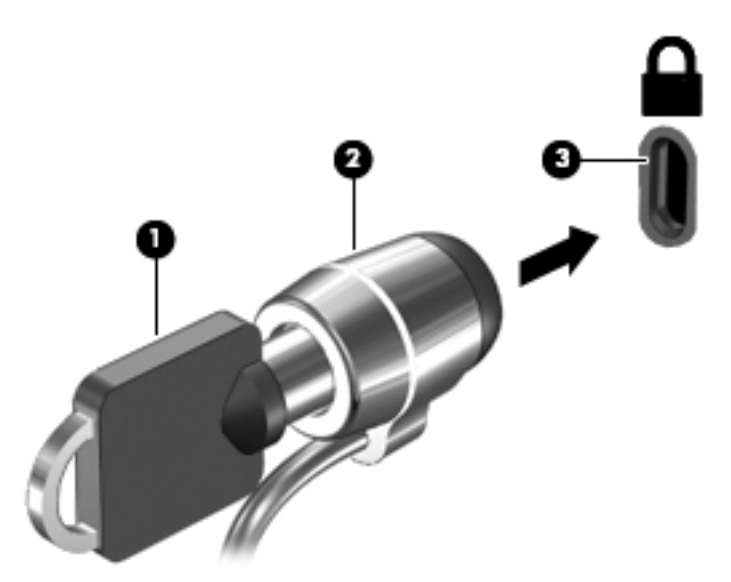

**4.** Извадете ключа и го пазете на сигурно място.

# <span id="page-21-0"></span>**5 Отпечатване**

Използвайте един от следните методи, за да печатате от компютъра:

- Печат от браузъра Google Chrome™
- Печат с уеδ услугата за печат Google Cloud Print™
- **37 ЗАБЕЛЕЖКА:** Ако използвате HP Print за Chrome, принтерът не може да се регистрира в Google Cloud Print.

# **Печат от Google Chrome**

За да печатате от Google Chrome, използвайте приложението HP Print for Chrome. Можете да инсталирате приложението HP Print for Chrome от уеδ магазина на Chrome. За повече информация вижте уеδ сайта на HP.

- **1.** Отидете на адрес [http://www.hp.com/support.](http://www.hp.com/support)
- **2. В полето Search our knowledge library** (Търсене в библиотеката с информация) въведете Printing with the HP Print for Chrome App (Печат с приложението HP Print for Chrome), след което изпълнете инструкциите на екрана.

# **Печат с уеδ услугата за печат Google Cloud Print**

Уеб услугата за печат Google Cloud Print е безплатна услуга, която позволява защитен печат на документи и снимки от компютъра. За информация относно предварителните изисквания и стъпките за използване на Google Cloud Print вижте уеδ сайта на HP.

- **1.** Отидете на адрес [http://www.hp.com/support.](http://www.hp.com/support)
- **2. В полето Search our knowledge library** (Търсене в библиотеката с информация) въведете Connecting and Using Google Cloud Print (Свързване и използване на Google Cloud Print), след което изпълнете инструкциите на екрана.

# <span id="page-22-0"></span>**6 Още източници на информация на HP**

# **Още източници на информация на HP**

За да намерите източници на информация, предоставящи подроδности за продукта, помощна информация и т.н., използвайте тази таблица.

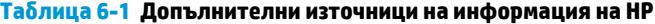

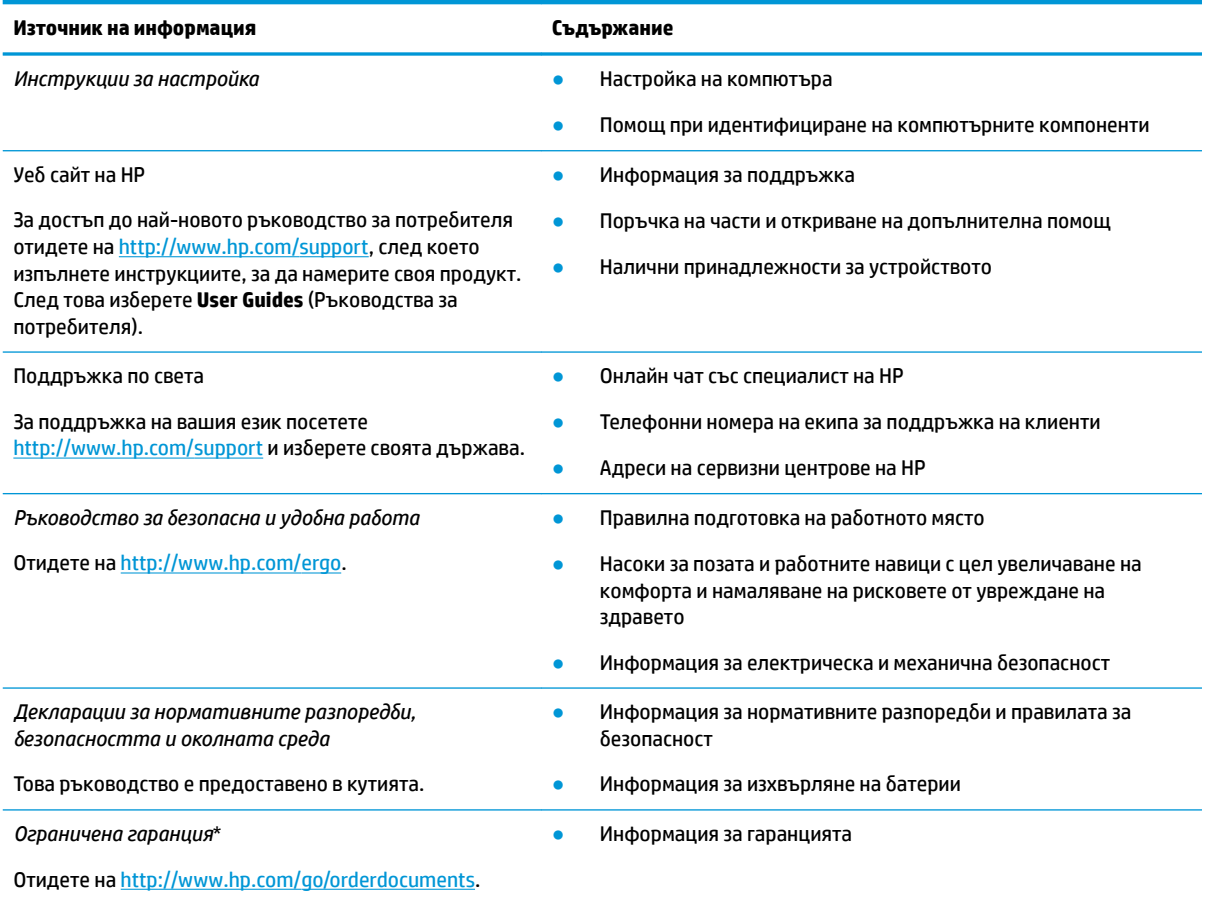

\*Можете да откриете своята ограничена гаранция на HP в ръководствата за потреδителя на вашия продукт и/или в CD или DVD диска, предоставен в кутията. Възможно е в някои държави или региони HP да предоставя отпечатана гаранция в кутията. В държави или региони, където не се предоставя отпечатана гаранция, можете да направите заявка за копие на [http://www.hp.com/go/orderdocuments.](http://www.hp.com/go/orderdocuments) За продукти, закупени в Азиатско-тихоокеанския регион, можете да пишете на HP на POD, PO Box 161, Kitchener Road Post Office, Singapore 912006. Посочете името на продукта, своето име, телефонен номер и пощенски адрес.

# <span id="page-23-0"></span>**7 Електростатично разреждане**

Разреждането на статично електричество е освобождаване на статично електричество, когато два обекта влязат в контакт – например, ударът, който получавате, когато вървите по килим и докоснете метална брава на врата.

Разреждането на статично електричество от пръстите или други електростатични проводници може да повреди електронните компоненти.

<u>⊯</u>≥ важно: За да не допуснете повреда на компютъра и твърдия диск или загуба на информация, съблюдавайте следните предпазни мерки:

- Ако според инструкциите за изваждане или монтиране трябва да изключите компютъра от захранването, първо се уверете, че е заземен правилно.
- Дръжте компонентите в предпазните антистатични опаковки, преди да ги монтирате.
- Избягвайте да пипате съединители, крачета и платки. Пипайте електронните компоненти колкото е възможно по-малко.
- Използвайте немагнитни инструменти.
- Преди да боравите с компоненти, разредете статичното електричество с докосване на небоядисаната метална повърхност.
- Ако извадите даден компонент, го поставете в антистатична опаковка.

# <span id="page-24-0"></span>**8 Достъпност**

## **HP и осигуряването на достъпност**

Тъй като HP се стреми да вплете многообразието, включването и баланса между работата и своδодното време в тъканта на компанията, това се отразява върху всичко, с което HP се занимава. HP се стреми да създаде включваща среда с фокус върху свързването на хората по целия свят със силата на технологиите.

### **Намиране на технологичните инструменти, които са ви нужни**

Технологиите могат да освободят човешкия потенциал. Помощните технологии премахват бариерите и помагат за изграждане на независимост у дома, на работното място и в общността. Помощните технологии помагат за увеличаването, поддръжката и подобряването на функционалните възможности на електронните и информационните технологии. За повече информация вижте [Намиране на най-доδрите помощни технологии на страница 20](#page-25-0).

## **Ангажиментът на HP**

HP се ангажира да осигурява продукти и услуги, които са достъпни за хора с увреждания. Този ангажимент поддържа целите на нашата компания за постигане на многообразие и помага да гарантираме, че ползите от технологиите са достъпни за всички.

НР се стреми към осигуряване на достъпност, като проектира, произвежда и предлага за продажба продукти и услуги, които могат да се използват ефективно от всички, включително от хора с увреждания, както под формата на самостоятелни продукти, така и със съответни устройства за хора с увреждания.

За да се реализира това, настоящата Политика за достъпност установява седем ключови цели, които да ръководят дейността на HP. От всички мениджъри и служители на HP се очаква да подкрепят тези цели и тяхното прилагане в съответствие с възложените им роли и отговорности:

- Повишаване на нивото на информираност по отношение на проблемите с достъпността в рамките на HP и осигуряване на неоδходимото оδучение на служителите, за да проектират, произвеждат, предлагат за продажба и доставят достъпни продукти и услуги.
- Разработване на насоки за достъпност за продукти и услуги и изискване на отговорност от групите за разработка на продукти за прилагане на тези указания, когато това е конкурентно, технически и икономически постижимо.
- Включване на хора с увреждания в разработката на насоки за достъпност и в проектирането и тестването на продукти и услуги.
- Документиране на функциите за достъпност и предоставяне на информация за продукти и услуги на НР на широката публика в достъпна форма.
- Установяване на взаимоотношения с водещи доставчици на помощни технологии и решения.
- Поддръжка на вътрешни и външни проучвания и разработки, които подобряват помощните технологии, подходящи за продуктите и услугите на HP.
- Поддръжка и принос към стандартите в бранша и насоките за достъпност.

## <span id="page-25-0"></span>**международна асоциация на специалистите по достъпност (IAAP)**

IAAP е асоциация с нестопанска цел, фокусирана върху развитието на професиите, свързани с осигуряване на достъпност, чрез създаване на мрежа от контакти, оδучение и сертификация. Целта е да се помогне на специалистите по достъпност да се развиват професионално и да напредват в кариерата си, както и да се улеснят организациите в интегрирането на достъпност в своите продукти и инфраструктура.

HP е един от основателите на асоциацията, в която обединява усилията си с други организации за развитие на сферата за осигуряване на достъпност. Този ангажимент поддържа целта на HP за осигуряване на достъпност чрез проектиране, производство и продажба на продукти и услуги, които могат да се използват ефективно от хора с увреждания.

IAAP ще утвърди професията, като свързва в глобален мащаб отделни лица, студенти и организации, за да споделят знания помежду си и да се учат взаимно. Ако желаете да научите повече, посетете <http://www.accessibilityassociation.org>, за да се присъедините към онлайн общността, да се абонирате за δюлетини и да получите информация за опциите за членство.

## **Намиране на най-доδрите помощни технологии**

Всички, включително хора с увреждания или възрастови затруднения, трябва да имат възможности за комуникация, себеизразяване и свързване със света с помощта на технологиите. HP се ангажира да повишава информираността относно достъпността както в рамките на самата компания, така и по отношение на своите клиенти и партньори. Разнообразни помощни технологии правят продуктите на НР лесни за употреба – това може да бъдат големи шрифтове, които не натоварват очите, разпознаване на глас, за да почиват ръцете, или всякакви други помощни технологии, за да ви улеснят във вашата конкретна ситуация. Как ще изδерете?

#### **Оценка на потреδностите**

Технологиите могат да освободят вашия потенциал. Помощните технологии премахват бариерите и помагат за изграждане на независимост у дома, на работното място и в общността. Помощните технологии (ПТ) помагат за увеличаването, поддръжката и подобряването на функционалните възможности на електронните и информационните технологии.

Можете да избирате от много продукти с ПТ. Оценката на вашите потребности от ПТ трябва да ви позволи да оцените няколко продукта, да отговори на въпросите ви и да ви улесни да изδерете найдоδрото решение за своята ситуация. Ще откриете, че специалистите, квалифицирани да извършват оценки на потреδностите от ПТ, идват от различни сфери, като има лицензирани или сертифицирани физиотерапевти, ерготерапевти, логопеди, както и експерти в други области. Други, макар и да не са сертифицирани или лицензирани, също могат да предоставят информация за оценка. Ще можете да попитате за повече информация относно опита на лицето, експертизата му и цената, за да прецените дали са подходящи за вашите потреδности.

#### **Достъпност за продукти на HP**

Връзките по-долу предоставят информация за функциите за достъпност и помощните технологии, ако това е приложимо, включени в различни продукти на HP. Тези източници на информация ще ви помогнат да изδерете конкретни функции на помощните технологии, както и най-подходящите за вашата ситуация продукти.

- **[HP Elite x3 Опции за достъпност \(Windows 10 Mobile\)](http://support.hp.com/us-en/document/c05227029)**
- [Персонални компютри HP Опции за достъпност на Windows 7](http://support.hp.com/us-en/document/c03543992)
- [Персонални компютри HP Опции за достъпност на Windows 8](http://support.hp.com/us-en/document/c03672465)
- [Персонални компютри HP Опции за достъпност на Windows 10](http://support.hp.com/us-en/document/c04763942)
- <span id="page-26-0"></span>Таблети HP Slate 7 – Активиране на функциите за достъпност на вашия HP таблет (Android 4.1/Jelly [Bean\)](http://support.hp.com/us-en/document/c03678316)
- [Персонални компютри HP SlateBook Активиране на функциите за достъпност \(Android 4.3, 4.2/](http://support.hp.com/us-en/document/c03790408) [Jelly Bean\)](http://support.hp.com/us-en/document/c03790408)
- [Персонални компютри HP Chromebook Активиране на функциите за достъпност на вашия HP](https://support.google.com/chromebook/answer/177893?hl=en&ref_topic=9016892)  [Chromebook или Chromebox \(ОС Chrome\)](https://support.google.com/chromebook/answer/177893?hl=en&ref_topic=9016892)
- [Магазин на HP периферни устройства за продукти на HP](http://store.hp.com/us/en/ContentView?eSpotName=Accessories&storeId=10151&langId=-1&catalogId=10051)

Ако ви е необходима допълнителна поддръжка по отношение на функциите за достъпност на вашия продукт на HP, вижте [Връзка с отдела за поддръжка на страница 23.](#page-28-0)

Допълнителни връзки към външни партньори и доставчици, които могат да предоставят допълнително съдействие:

- Информация за достъпност на Microsoft (Windows 7, Windows 8, Windows 10, Microsoft Office)
- [Информация за достъпност за продукти на Google \(Android, Chrome, приложения на Google\)](https://www.google.com/accessibility/)
- [Помощни технологии, сортирани по тип увреждане](http://www8.hp.com/us/en/hp-information/accessibility-aging/at-product-impairment.html)
- [Помощни технологии, сортирани по тип продукт](http://www8.hp.com/us/en/hp-information/accessibility-aging/at-product-type.html)
- Доставчици на помощни технологии с описания на продуктите
- [Асоциация на производителите, търговците и доставчиците на помощни технологии \(ATIA\)](http://www.atia.org/)

## **Стандарти и закони**

## **Стандарти**

Раздел 508 на стандартите на Федералния закон за придобиването на САЩ (FAR) е създаден от Агенцията за осигуряване на достъпност на САЩ, за да се адресира достъпът до информационни и комуникационни технологии (ИКТ) за хора с физически, сетивни или когнитивни увреждания. Стандартите съдържат специфични технически критерии за различни типове технологии, както и изисквания на база работни показатели, които поставят фокус върху функционалните възможности на разгледаните продукти. Специфични критерии покриват софтуерни приложения и операционни системи, уеδ базирана информация и приложения, компютри, телекомуникационни продукти, видео и мултимедия, както и автономни затворени продукти.

#### **Мандат 376 – EN 301 549**

Стандартът EN 301 549 е създаден от Европейския съюз в рамките на Мандат 376 като основа за онлайн набор инструменти за обществени поръчки на ИКТ продукти. Стандартът определя изискванията за функционална достъпност, приложими за ИКТ продукти и услуги, заедно с описание на тестовите процедури и методологията за оценка за всяко изискване за достъпност.

#### **Насоки за достъпност на уеδ съдържанието (WCAG)**

Насоките за достъпност на уеδ съдържанието (WCAG) от Инициативата за уеδ достъпност (WAI) на W3C са в помощ на уеб дизайнери и разработчици при създаване на сайтове, които по-добре удовлетворяват потреδностите на хора с увреждания или възрастови затруднения. WCAG разширяват достъпността в целия обхват на уеб съдържанието (текст, изображение, аудио и видео) и уеб приложенията. WCAG могат да бъдат тествани прецизно, лесни са за разбиране и използване и позволяват на уеб разработчиците гъвкавост за иновации. WCAG 2.0 също така са одобрени като [ISO/IEC 40500:2012.](http://www.iso.org/iso/iso_catalogue/catalogue_tc/catalogue_detail.htm?csnumber=58625/)

<span id="page-27-0"></span>WCAG адресират конкретно бариерите в достъпа до уеб, с които се сблъскват хората със зрителни, слухови, физически, когнитивни и неврологични увреждания, както и по-възрастните уеδ потреδители с потреδности от достъпност. WCAG 2.0 предоставят характеристики за достъпно съдържание:

- Възприемаемо (например чрез адресиране на алтернативи на текст за изображения, надписи за аудио, приспосоδимост на презентации и цветен контраст)
- Работещо (чрез адресиране на достъп до клавиатура, цветен контраст, синхронизиране на въвеждането, избягване на припадъци и управляемост)
- Разбираемо (чрез адресиране на четимостта, предсказуемостта и съдействието при въвеждане)
- **Надеждно** (например чрез адресиране на съвместимостта с помощни технологии)

## Закони и нормативни разпоредби

Достъпността на ИТ и информацията се превърна в област с увеличаваща се законодателна значимост. Посочените по-долу връзки предоставят информация за ключови закони, нормативни разпоредби и стандарти.

- **[САЩ](http://www8.hp.com/us/en/hp-information/accessibility-aging/legislation-regulation.html#united-states)**
- [Канада](http://www8.hp.com/us/en/hp-information/accessibility-aging/legislation-regulation.html#canada)
- **[Европа](http://www8.hp.com/us/en/hp-information/accessibility-aging/legislation-regulation.html#europe)**
- Обединеното кралство
- **[Австралия](http://www8.hp.com/us/en/hp-information/accessibility-aging/legislation-regulation.html#australia)**
- [По света](http://www8.hp.com/us/en/hp-information/accessibility-aging/legislation-regulation.html#worldwide)

## **Полезни връзки и източници на информация за достъпност**

Посочените по-долу организации са доδър източник на информация по отношение на уврежданията и възрастовите затруднения.

**ЗАБЕЛЕЖКА:** Това не е изчерпателен списък. Тези организации са посочени само с информационна цел. HP не носи отговорност за информация или контакти, които може да намерите в интернет. Посочването на тази страница не е равносилно на препоръка от HP.

## **Организации**

- Американска асоциация на хората с увреждания (AAPD)
- Асоциация на програмите по закона за помощните технологии (АТАР)
- Американска асоциация на хората с увреден слух (HLAA)
- Център за обучение и техническа помощ за информационни технологии (ITTATC)
- Lighthouse International
- Национална асоциация на хората с увреден слух
- Национална федерация на хората с увредено зрение
- Дружество за рехабилитационен инженеринг и помощни технологии на Северна Америка (RESNA)
- Телекомуникации за хора с увреден слух (TDI)
- Инициатива за уеδ достъпност на W3C (WAI)

## <span id="page-28-0"></span>**Образователни институции**

- Калифорнийски държавен университет, Нортридж, Център за хора с увреждания (CSUN)
- Университет на Уисконсин Мадисън, Trace Center
- Компютърни програми за настаняване на Университета на Минесота

### **Други източници на информация за уврежданията**

- Програма за техническа помощ на ADA (Закон за американските граждани с увреждания)
- Глобална мрежа за свързване на бизнеса и хората с увреждания ILO
- **EnableMart**
- Европейски форум за хората с увреждания
- Мрежа за намиране на работа
- **Enable на Microsoft**

## **Връзки на HP**

[Нашият уеδ формуляр за контакт](https://h41268.www4.hp.com/live/index.aspx?qid=11387)

Ръководството за безопасна и удобна работа на HP

Продажби на HP в публичния сектор

## **Връзка с отдела за поддръжка**

 $\mathbb{R}$  **ЗАБЕЛЕЖКА:** Поддръжката е само на английски език.

- За клиенти с увреден слух, които имат въпроси относно техническата поддръжка или достъпността на продуктите на HP:
	- Използвайте TRS/VRS/WebCapTel, за да се обадите на (877) 656-7058 от понеделник до петък между 6:00 и 21:00 ч. (планинска часова зона).
- За клиенти с други увреждания или възрастови затруднения, които имат въпроси относно техническата поддръжка или достъпността на продуктите на HP, изδерете една от следните опции:
	- Обадете се на (888) 259-5707 от понеделник до петък между 6:00 и 21:00 ч. (планинска часова зона).
	- Попълнете [Формуляра за контакт за хора с увреждания или възрастови затруднения](https://h41268.www4.hp.com/live/index.aspx?qid=11387).

# <span id="page-29-0"></span>**ͤзδучен указател**

### **А**

архивиране на софтуер и информация [14](#page-19-0) аудиовход (за микрофон), куплунг, идентифициране [2](#page-7-0) аудиоизход (за слушалки), куплунг, идентифициране [2](#page-7-0)

#### **Б**

безжична мрежа, защита [14](#page-19-0) безжична мрежа, свързване [11](#page-16-0) δезжично устройство, етикет със сертификация [7](#page-12-0)

### **В**

вентилационен отвор, идентифициране [5](#page-10-0) видео [10](#page-15-0) високодетайлни устройства, свързване [11](#page-16-0) външна клавиатура използване [8](#page-13-0) функции [8](#page-13-0)

#### **Д**

достъпност [19](#page-24-0)

#### **Е**

електростатично разреждане [18](#page-23-0) етикети Bluetooth [7](#page-12-0) WLAN<sub>[7](#page-12-0)</sub> нормативен [7](#page-12-0) сервизен [6](#page-11-0) сериен номер [6](#page-11-0) сертификация на δезжично устройство [7](#page-12-0)

## **З**

защитен кабел, гнездо, идентифициране [1](#page-6-0)

#### **И**

източници [17](#page-22-0)

източници на информация, достъпност [22](#page-27-0) име и номер на продукт, компютър [6](#page-11-0)

#### **К**

карта с памет, идентифициране [2](#page-7-0) клавиши за действие [8](#page-13-0) esc [8](#page-13-0) изключен звук [8](#page-13-0) назад [8](#page-13-0) намаляване на звука [9](#page-14-0) намаляване на яркостта [8](#page-13-0) напред [8](#page-13-0) увеличаване на звука [9](#page-14-0) увеличаване на яркостта [8](#page-13-0) цял екран [8](#page-13-0) компоненти долна страна [5](#page-10-0) дясна страна [1](#page-6-0) задна страна [4](#page-9-0) предна страна [2](#page-7-0) куплунги аудиовход (за микрофон) [2](#page-7-0) аудиоизход (за слушалки) [2](#page-7-0)

#### **М**

Международна асоциация на специалистите по достъпност [20](#page-25-0) микрофон (аудиовход), куплунг, идентифициране [2](#page-7-0) мишка използване [8](#page-13-0) функции [8](#page-13-0)

#### **Н**

нормативна информация δезжично устройство, етикети със сертификация [7](#page-12-0) нормативен етикет [7](#page-12-0)

### **О**

отдолу [7](#page-12-0) отпечатване [16](#page-21-0) оценка на потреδностите от достъпност [20](#page-25-0)

#### **П**

поддръжка [17](#page-22-0) поддръжка за клиенти, достъпност [23](#page-28-0) политика за хора с увреждания на HP [19](#page-24-0) помощна технология (ПТ) намиране [20](#page-25-0) предназначение [19](#page-24-0) портове HDMI [4](#page-9-0), [11](#page-16-0) USB 3.0 [4](#page-9-0) USB 3.0 за зареждане [2](#page-7-0) USB Type-C порт [1](#page-6-0) USB Type-C с HP Sleep and Charge [4](#page-9-0) поставяне допълнителен фиксатор за защитен кабел [15](#page-20-0) приложения управление на приложения [12](#page-17-0) ПТ (помощна технология) намиране [20](#page-25-0) предназначение [19](#page-24-0) пътуване с компютъра [7](#page-12-0)

#### **Р**

раздел 508, стандарти за достъпност [21](#page-26-0)

#### **С**

сервизни етикети, местоположение [6](#page-11-0) сериен номер [6](#page-11-0) сериен номер, компютър [6](#page-11-0) следващ прозорец [8](#page-13-0) слотове защитен кабел [1](#page-6-0) четец за карти с памет [2](#page-7-0) слушалки (аудиоизход), куплунг [2](#page-7-0)

стандарти и закони, достъпност [21](#page-26-0)

### **Ф**

фиксатор за защитен кабел, поставяне [15](#page-20-0)

### **Ч**

четец за карти с памет, идентифициране [2](#page-7-0)

#### **B**

Bluetooth, етикет [7](#page-12-0)

## **H**

HDMI порт, идентифициране [4](#page-9-0) HDMI порт, свързване [11](#page-16-0)

## **U**

USB 3.0 портове, зареждане, идентифициране [2](#page-7-0) USB 3.0 портове, идентифициране [4](#page-9-0) USB Type-C, идентифициране [1](#page-6-0) USB Type-C порт с HP Sleep and Charge, идентифициране [4](#page-9-0)

### **W**

WLAN, етикет [7](#page-12-0) WLAN устройство [7](#page-12-0)